Chester Rebeiro **IIT Madras** 

## **Private Networks**

**Physically** disconnected from the outside Internet. Three properties:

• **Users Authenticated.** 

 Users are authorized and their identities verified.

**• Content Protected.** 

Communication within the private network cannot be sniffed from outside. cables are physically secured

**Integrity Preserved.** 

Nobody from outside the network can spoof

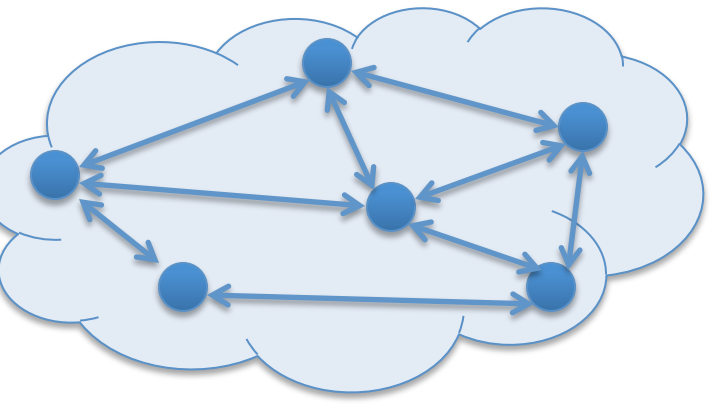

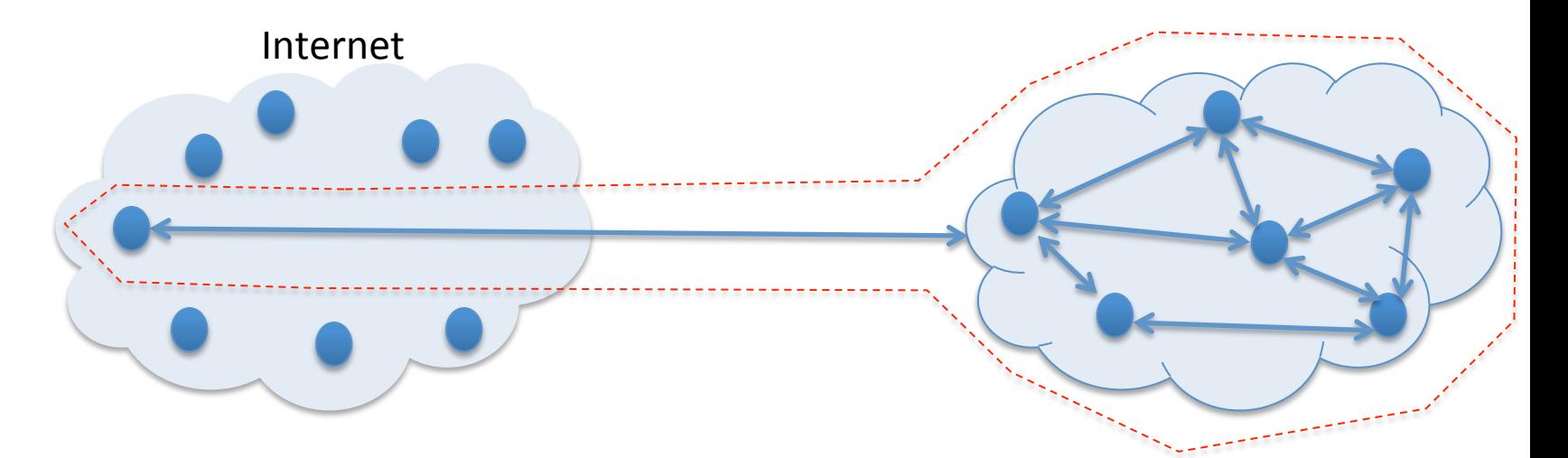

Able to achieve: Users Authentication, Content Protection, and Integrity Preserved without being physically located

3 

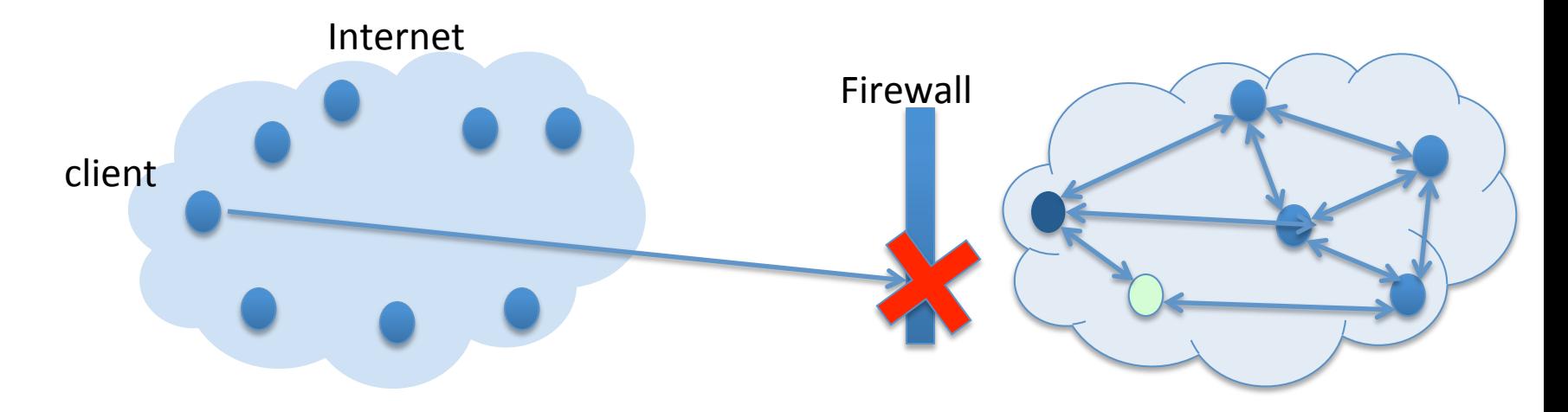

Any attempt to directly connect to a computer inside the private network will be stopped by the firewall. Moreover, the IP address may not be valid.

4 

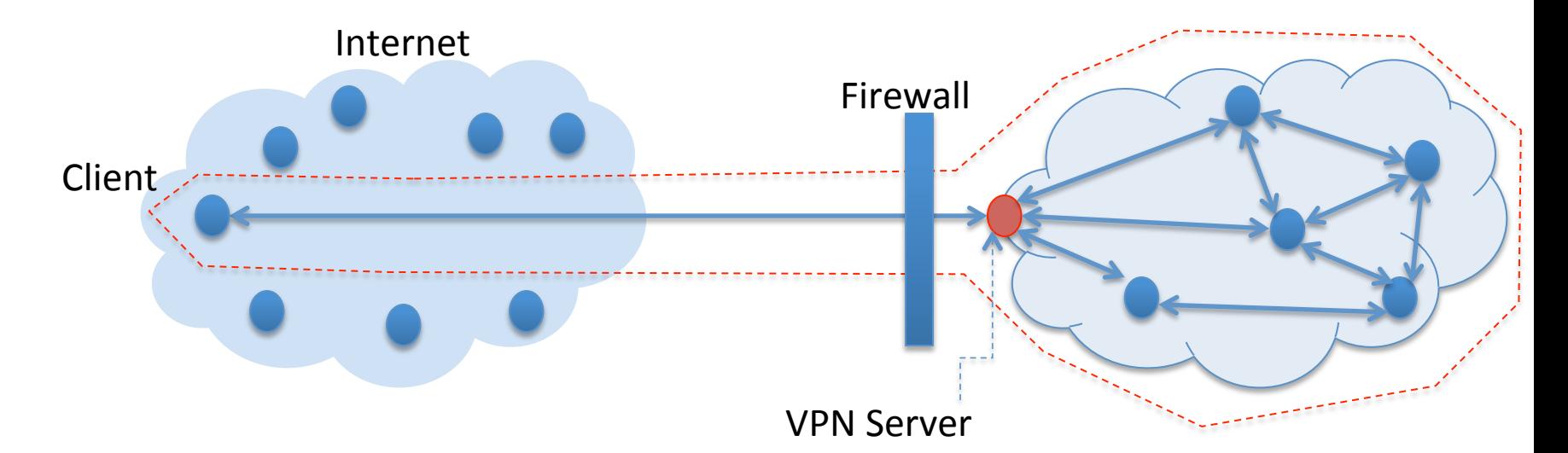

**VPN Server:** exposed to the outside network.

Outside computers will be authenticated by the VPN server. Once authenticated, a secure channel is established between the VPN server and client, so packets are encrypted and integrity preserved.

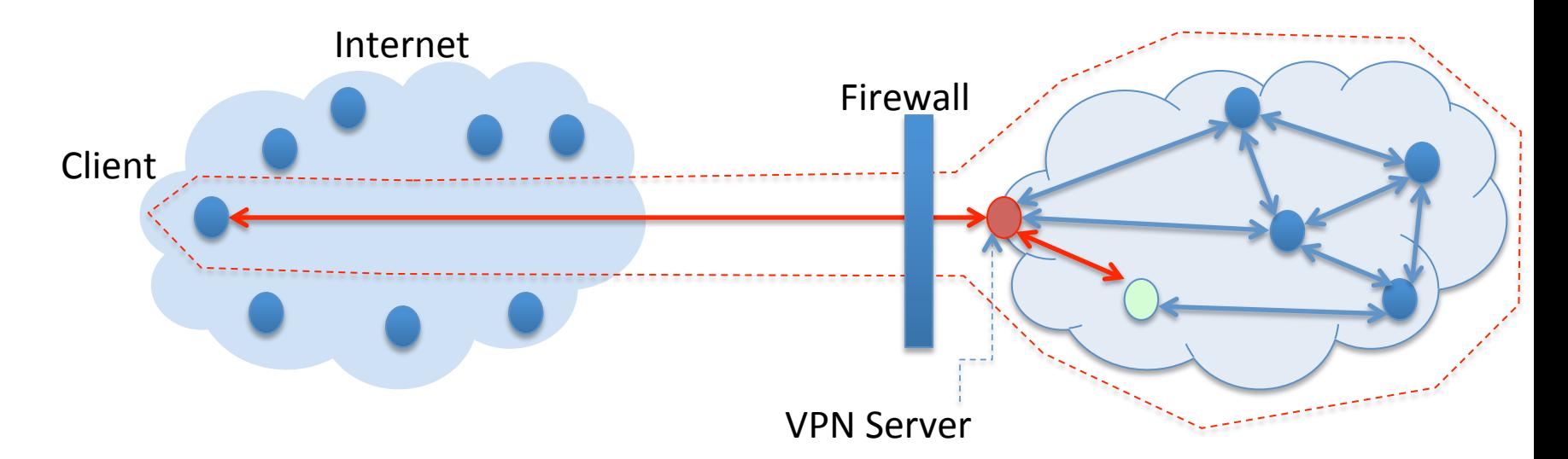

Only way to connect to a system in the private network is via the VPN server. **Needs to be Transparent.** The VPN client should be ignorant that it is a remote client. 6 

# **VPN vs Application Level Security**

7 

7 

- This is different from a regular application security, where TLS can be used.
	- $-$  IP spoofing / sniffing can be done
	- $-$  Client needs to open and initiate a TLS connection, thus no transparency
- For VPN, the IP headers need to be encrypted
	- $-$  However, traffic cannot be routed

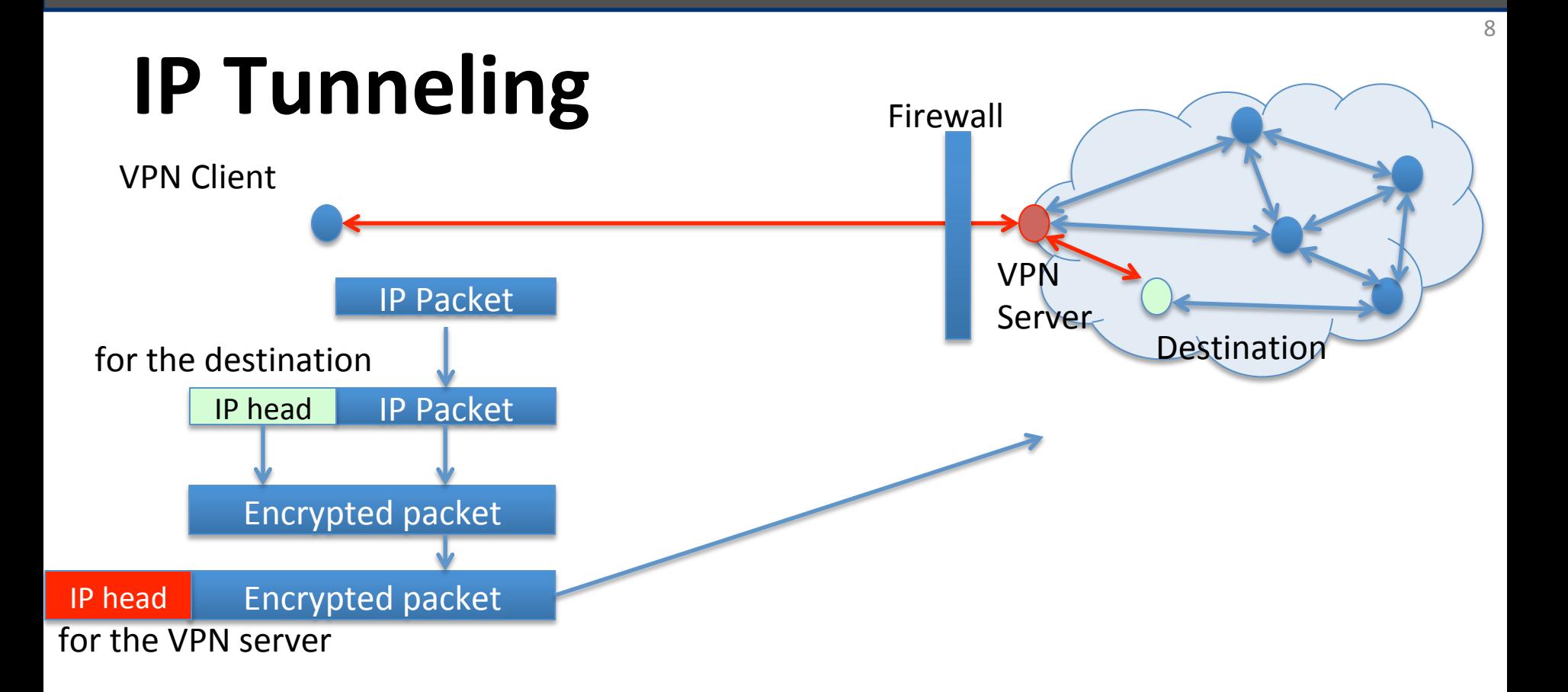

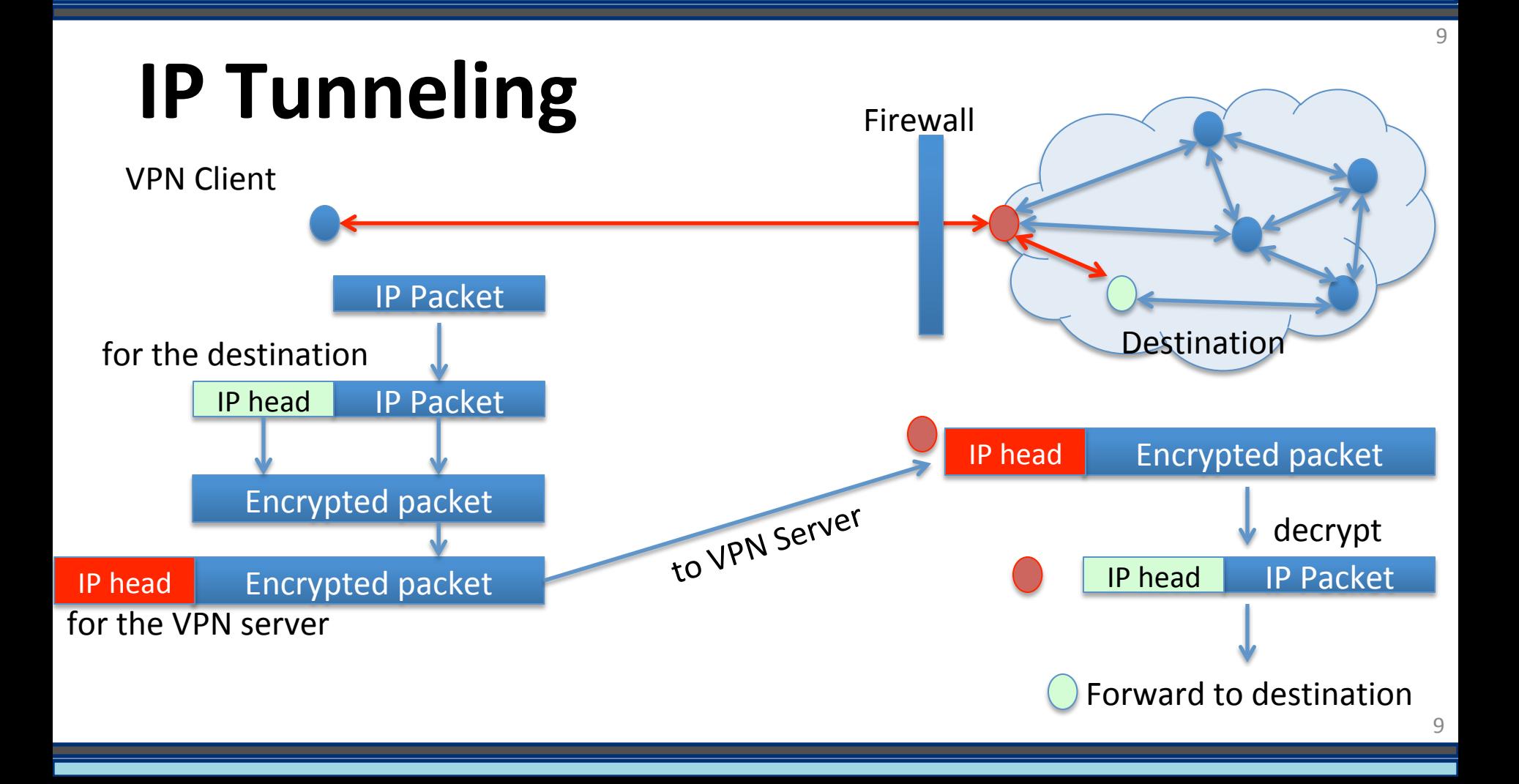

# **IP** Tunneling

- Two ways of achieving IP Tunneling
	- $-$  **IPSec tunneling:** uses IP Sec protocol which operates at the IP layer and has a tunneling mode
	- The entire IP packet is encapsulated into a new IP packet with a new header added
	- $-$  Done at the kernel level

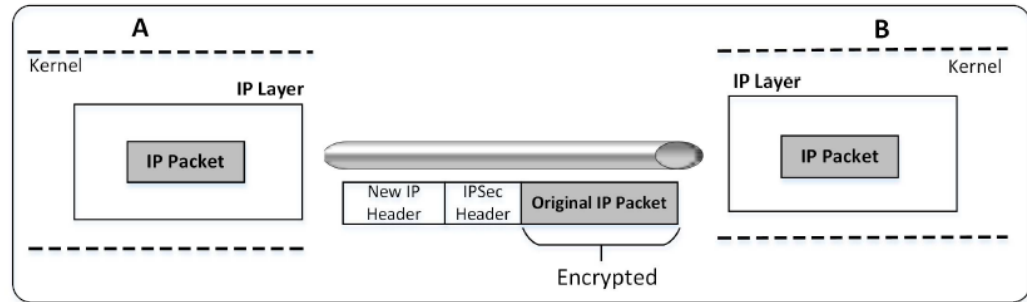

# **IP** Tunneling

- Two ways of achieving IP Tunneling
	- $-$  TLS tunneling: uses TLS library at the application layer to achieve tunneling
	- The entire IP packet is encapsulated into a new TCP/UDP packet with a new header added
	- $-$  Done at the application level

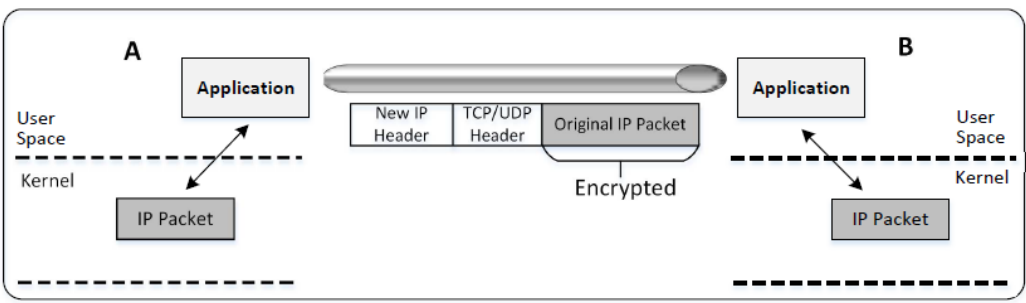

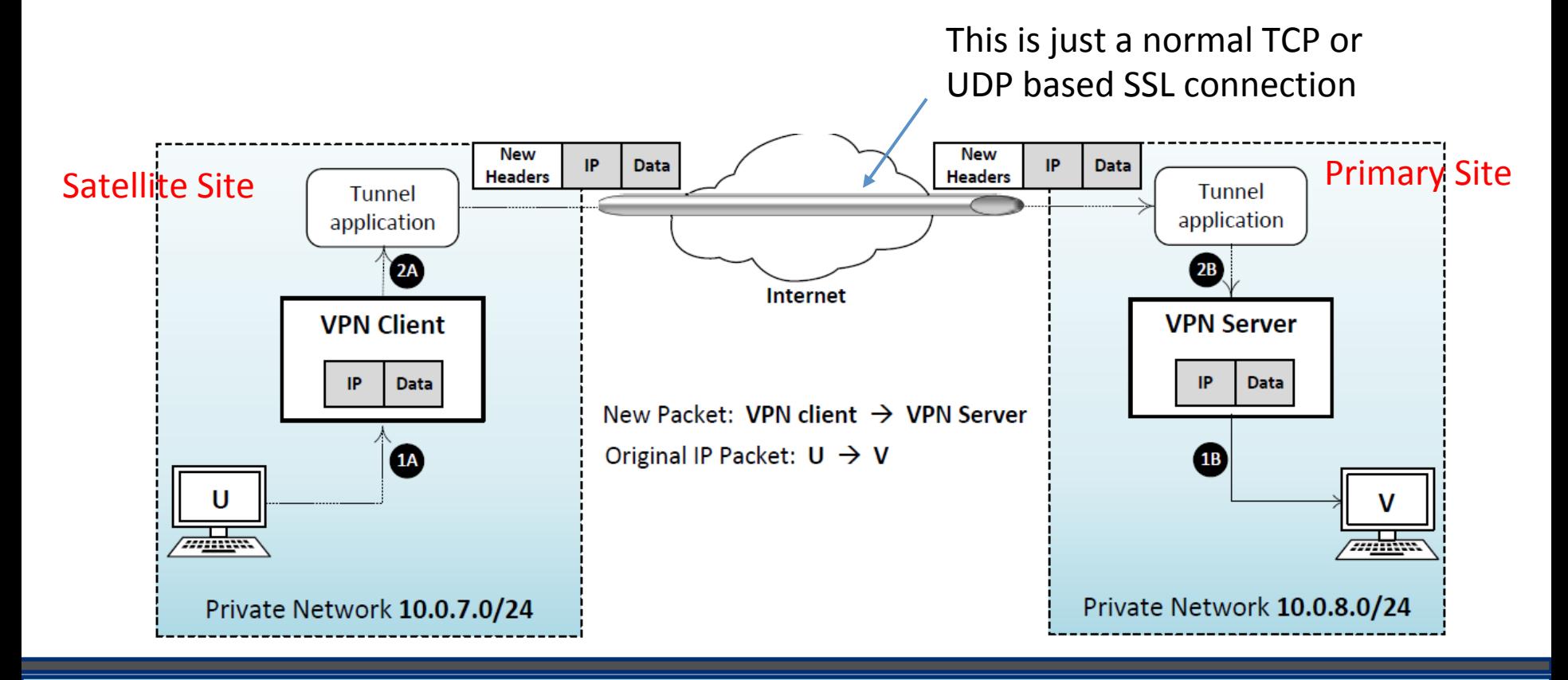

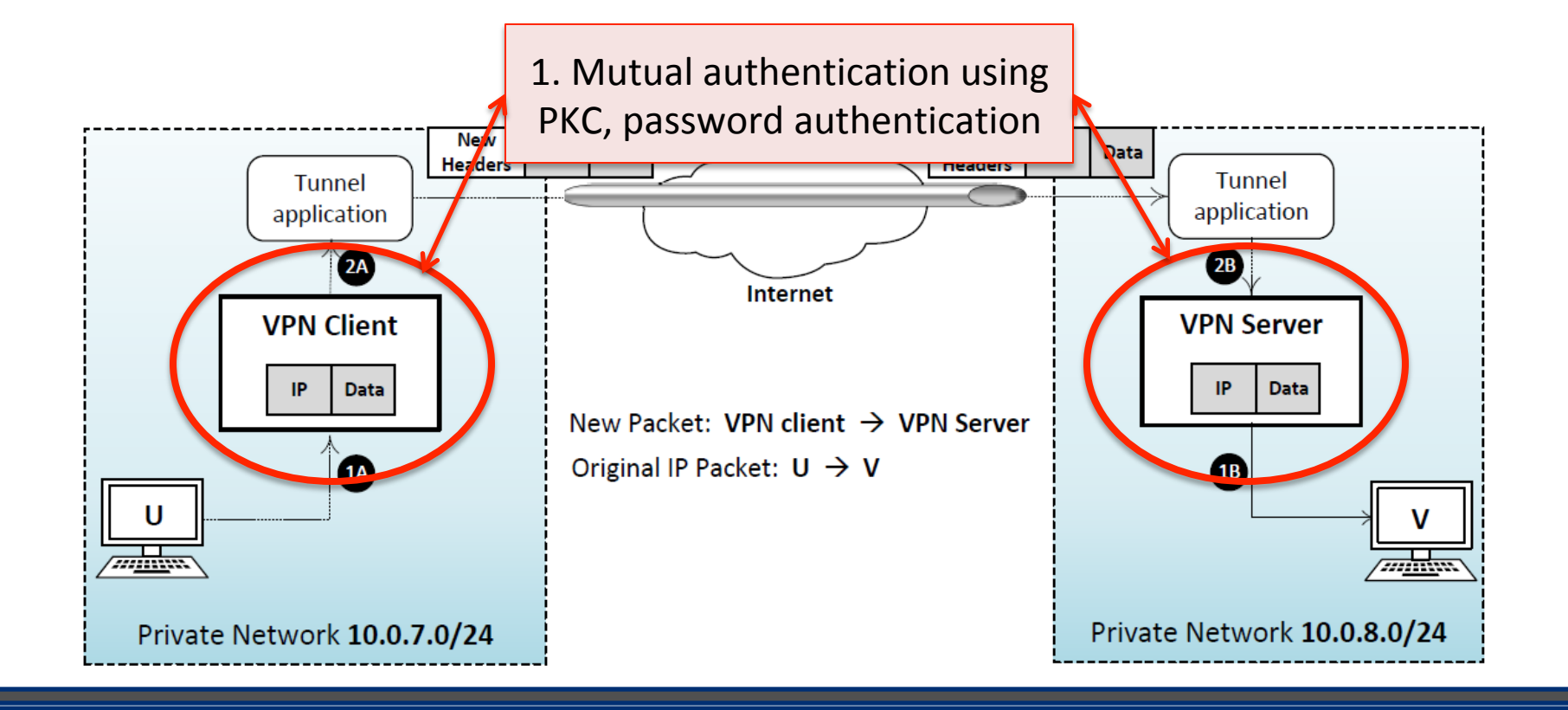

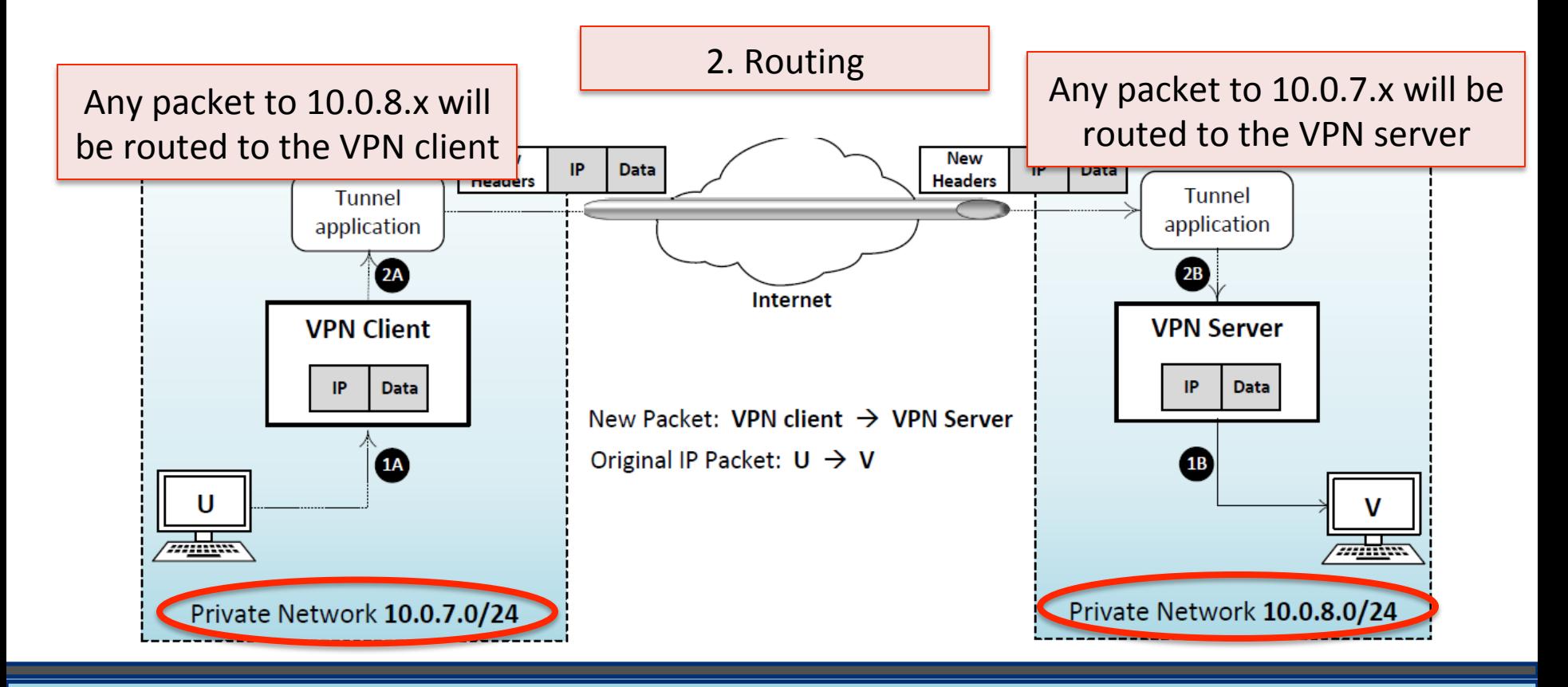

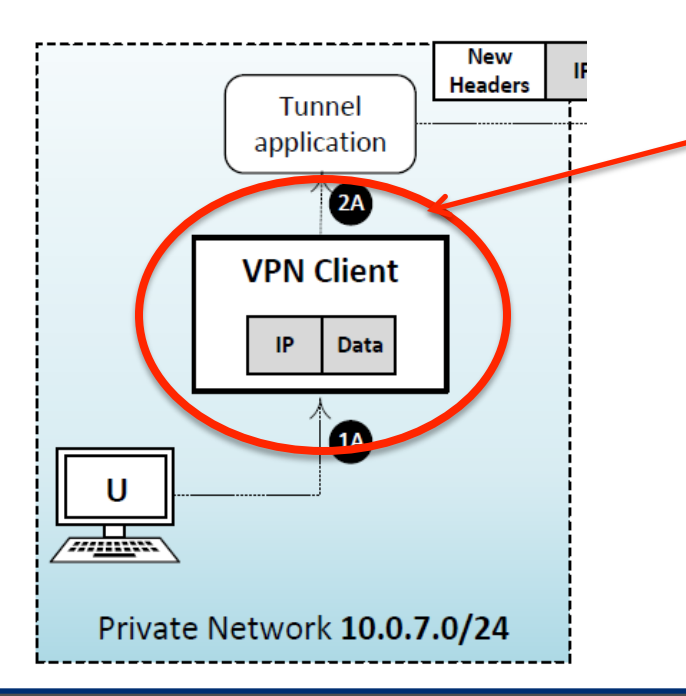

Needs to encapsulate the frame received in a TLS packet and directed to the VPN server.

Needs to be done in the application layer.

Not easily achieved. Promiscuous mode, Raw packets, filtering

Alternatively: Virtual Network Cards.

# **Virtual Network Cards**

- Most operating systems have two types of network interfaces:
	- Physical: Corresponds to the physical Network Interface Card (NIC)
	- $-$  Virtual: It is a virtualized representation of computer network interfaces that may or may not correspond directly to the NIC card. Example: *loopback* device
- TUN Virtual Interface
	- Work at OSI layer 3 or IP level
	- Sending any packet to TUN will result in the packet being delivered to user space program
- TAP Virtual Interfaces
	- Work at OSI layer 2 or Ethernet level
	- Used for providing virtual network adapters for multiple guest machines connecting to a physical device of the host machine

# **TUN/TAP Interfaces**

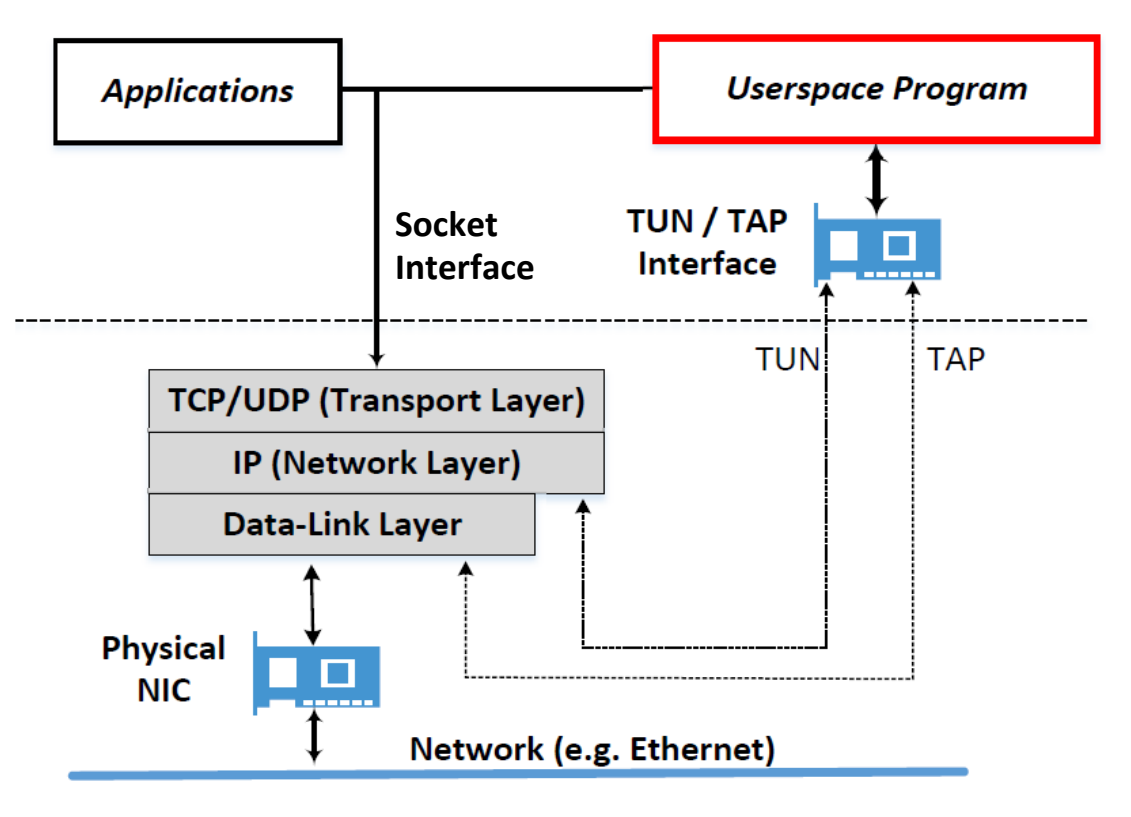

17 

# **Creating a TUN Interface**

```
The flag IFF TUN
                                                                           specifies that we are
int main () {
   int tunfd;
                                                                            creating a TUN
   struct ifreq ifr;
                                                                            interface	
   memset(&ifr, 0, sizeof(ifr));
   ifr.ifr_flags = IFF_TUN | IFF_NO_PI;tunfd = open("/dev/net/tun", 0 RDWR);
   ioctl(tunfd, TUNSETIFF, &ifr);
                                                                        Register a TUN device
                                                                        with the kernel
   printf("TUN file descriptor: %d \n", tunfd);
   // We can interact with the device using this file descriptor.
   // In our experiement, we will do the interaction from a shell.
   // Therefore, we launch the bash shell here.
   execve("/bin/bash", NULL, NULL);
   return 0:
```
#### Needs CAP\_NET\_ADMIN

### **Configure the TUN Interface**

#### Find the TUN interface

root@optiplex:/home/chester/Desktop/netsec/vpn# ifconfig -a

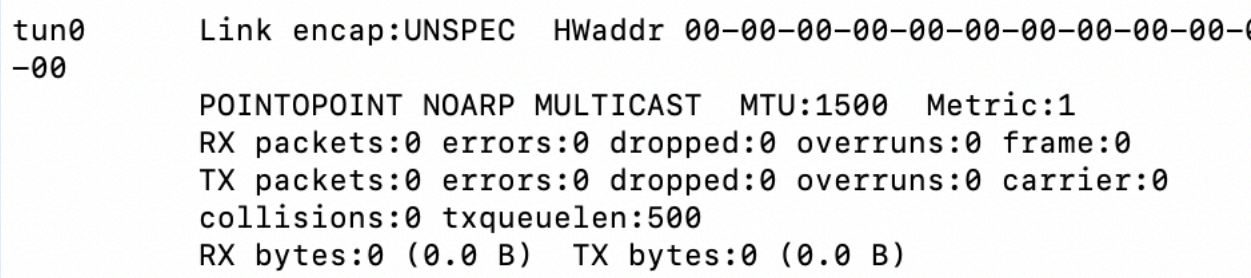

### **Configure the TUN Interface**

#### Assign an IP address to the TUN interface and bring it up

</Desktop/netsec/vpn# sudo ifconfig tun0 10.0.8.99/24 [root@optiplex:/home/chester/Desktop/netsec/vpn# ifconfig

Link encap:UNSPEC HWaddr 00-00-00-00-00-00-00-00-00-00-00-00 tun0  $-00$ inet addr:10.0.8.99  $P-t-P:10.0.8.99$  Mask:255.255.255.0 UP POINTOPOINT RUNNING NOARP MULTICAST MTU:1500 Metric:1 RX packets:0 errors:0 dropped:0 overruns:0 frame:0 TX packets:0 errors:0 dropped:0 overruns:0 carrier:0 collisions:0 txqueuelen:500 RX bytes:0 (0.0 B) TX bytes:0 (0.0 B)

#### **Set UP the Routing**

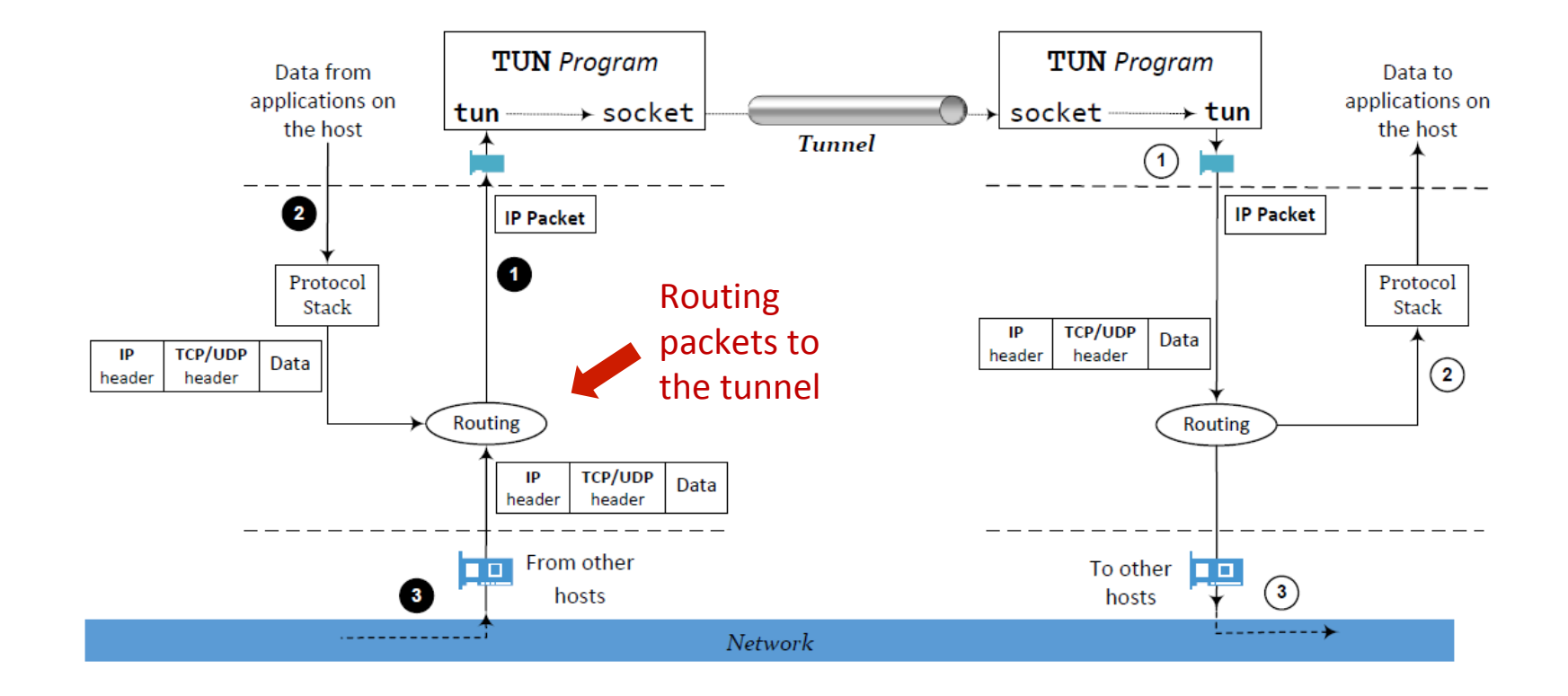

#### **Setup the Routing**

<op/netsec/vpn# sudo route add -net 10.0.8.0/24 tun0

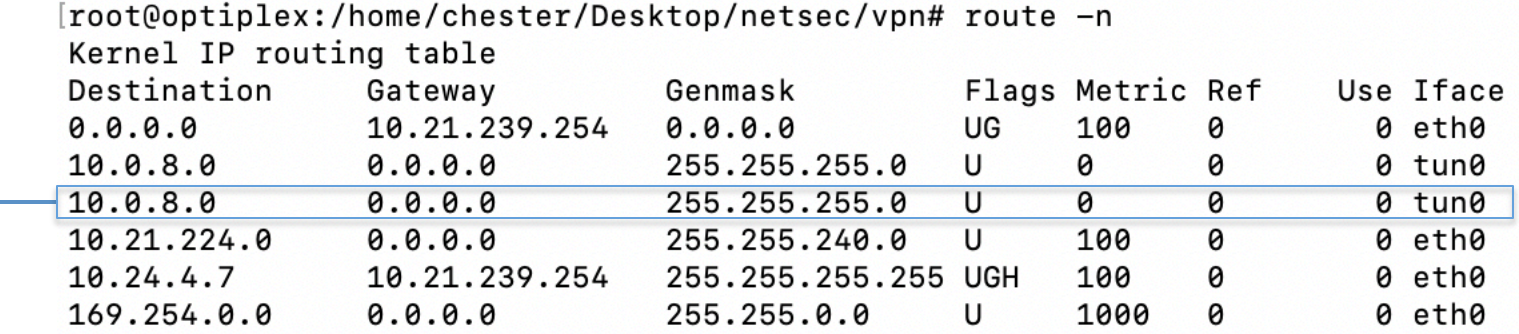

Packets to this destination should be routed to the  $tun0$ interface, i.e., they should go through the tunnel.

All other traffic will be routed to this interface, i.e., they will not go through the tunnel

# **Ping to the TUN interface**

[chester@optiplex:~\$ ping 10.0.8.99 PING 10.0.8.99 (10.0.8.99) 56(84) bytes of data. 64 bytes from 10.0.8.99: icmp\_seq=1 ttl=64 time=0.027 ms 64 bytes from 10.0.8.99: icmp\_seq=2 ttl=64 time=0.035 ms 64 bytes from 10.0.8.99: icmp\_seq=3 ttl=64 time=0.045 ms 64 bytes from 10.0.8.99: icmp\_seq=4 ttl=64 time=0.048 ms

#### **Reading From TUN Interface**

We did an experiment by sending a ping packet to 10.0.8.32. The packet was sent to the TUN interface and then to our program. We use "xxd" to read from the interface and convert the into hexdump.

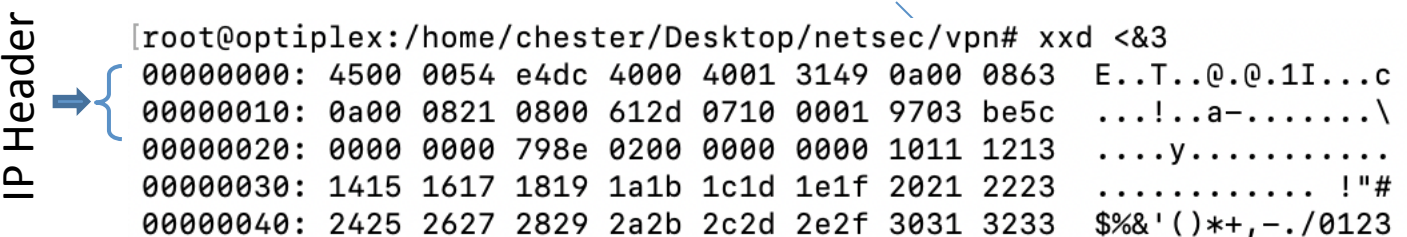

### **Writing To TUN Interface**

- We can write data to TUN interfaces.
- We can create a valid packet using the same "xxd" command.
- Copy-paste the xxd output from the previous slide into a file called "hexfile" and run "xxd  $-r$  hexfile  $>$  packetfile".
- Now we write the packetfile to the interface:

```
cat packetfile > 3
#
```
• We should be able to observe the packet using Wireshark.

### **Establish a Transport-Layer Tunnel**

- A tunnel is just a TLS/SSL connection.
- Two applications (VPN client and server applications) just establish a TLS/SSL connection between themselves.
- Traffic inside are protected by TLS/SSL
- What makes this TLS/SSL connection a tunnel?
	- $-$  The payloads inside are IP packets
	- $-$  That is why it is called IP tunnel

### **How to Send/Receive Packets via Tunnel**

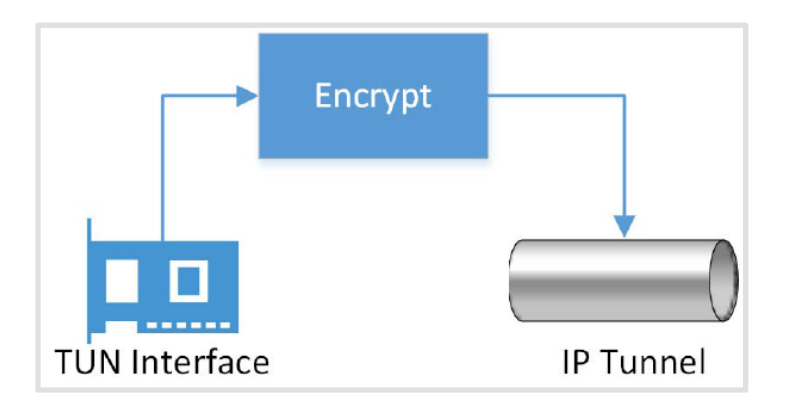

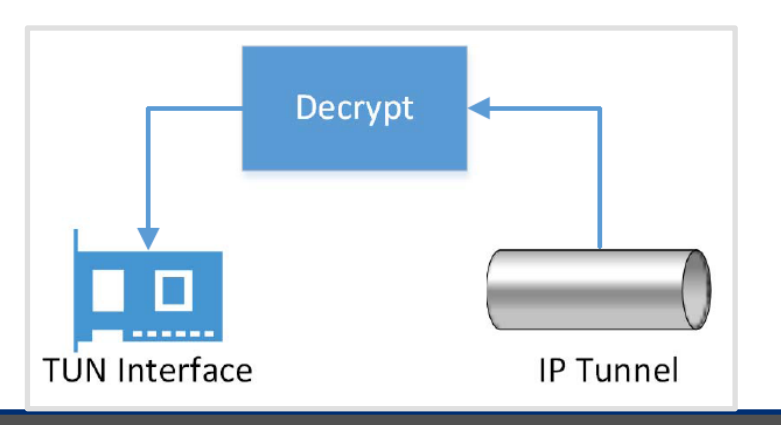

#### **Sending a packet via the tunnel**

- Get an IP packet from the TUN interface
- Encrypt it (also add MAC)
- Send it as a payload to the other end of the tunnel

#### **Receiving a packet from the tunnel**

- Get a payload from the tunnel
- Decrypt it and verify its integrity
- We get the actual packet
- Write the packet to the TUN interface

### **Monitoring Both Interfaces**

- Each tunnel application has two interfaces: socket and TUN
- Need to monitor both
- Forward packets between these two interfaces

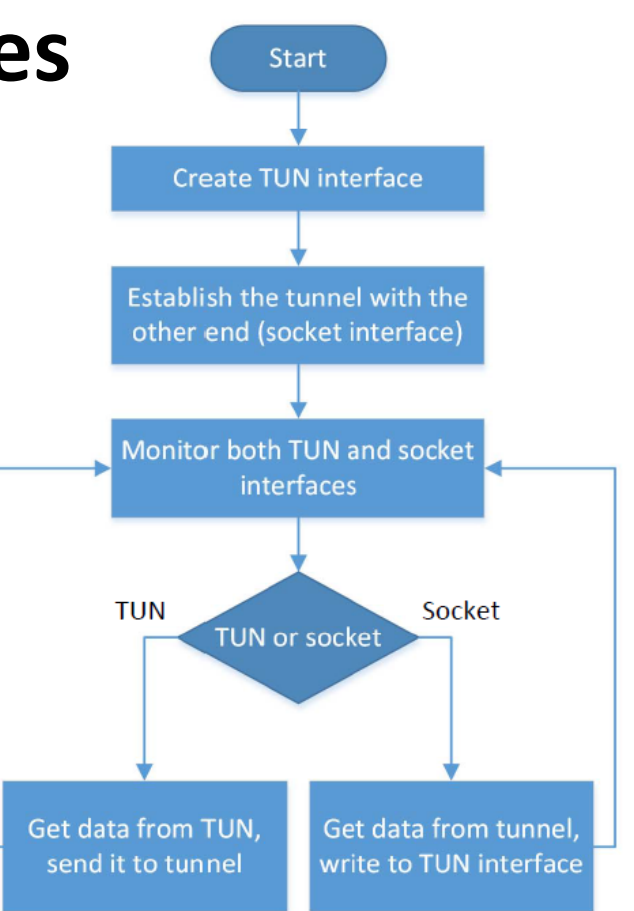

### **Implementation (Monitoring the 2 Interfaces)**

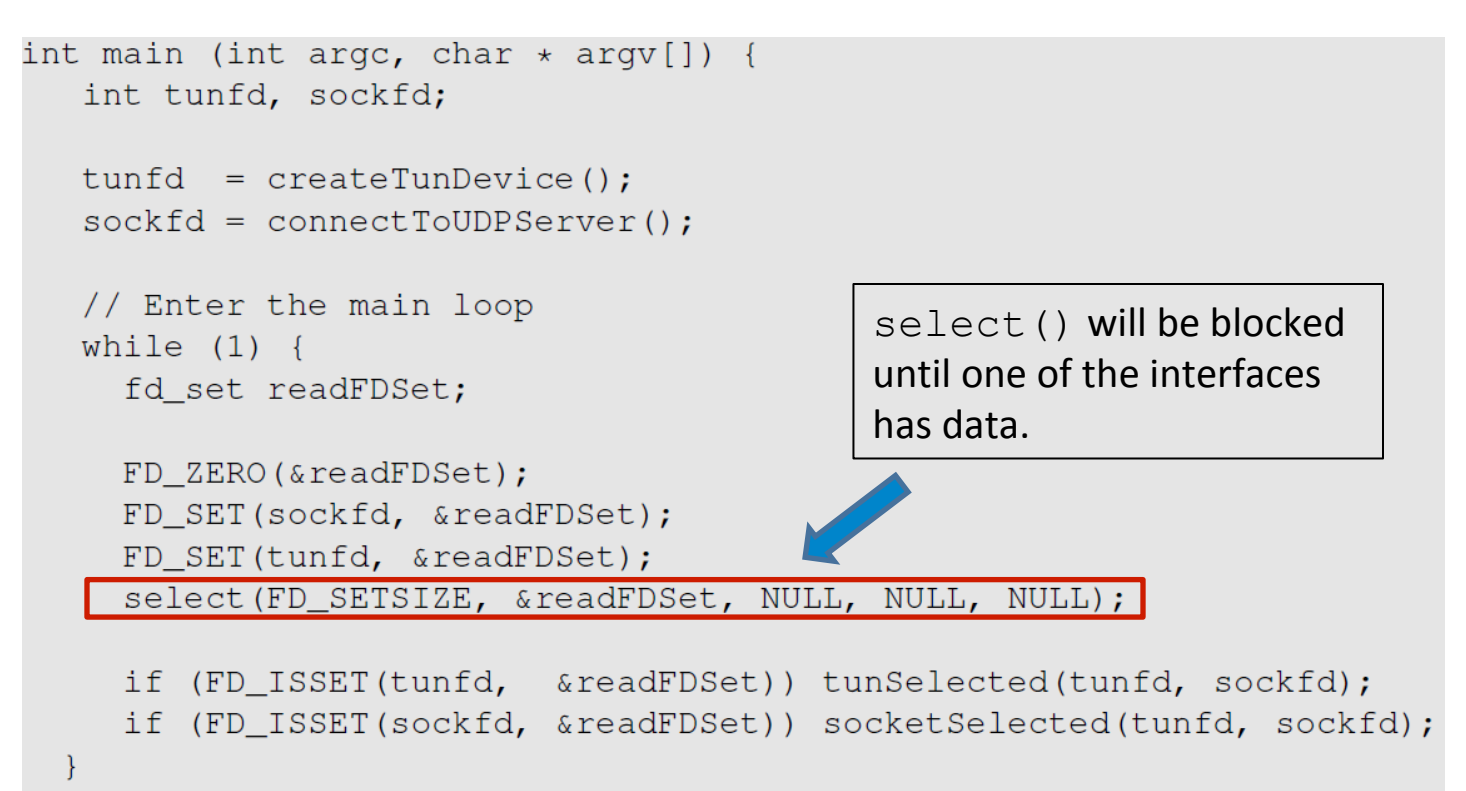

### **Implementation (TUN → Socket)**

```
void tunSelected(int tunfd, int sockfd){
    int len;
    char buff[BUFF SIZE];
```
 $printf("Got a packet from TUN\n$ 

```
bzero (buff, BUFF SIZE);
len = read(tunfd, buffer, BUFF_SIZE);sendto(sockfd, buff, len, 0, (struct sockaddr \star) & peerAddr,
                 sizeof(peerAddr));
```
Note: the encryption step is omitted from the code (for the sake of simplicity)

Encrypt

**TUN Interface** 

IP Tunnel

### **Implementation (Socket → TUN)**

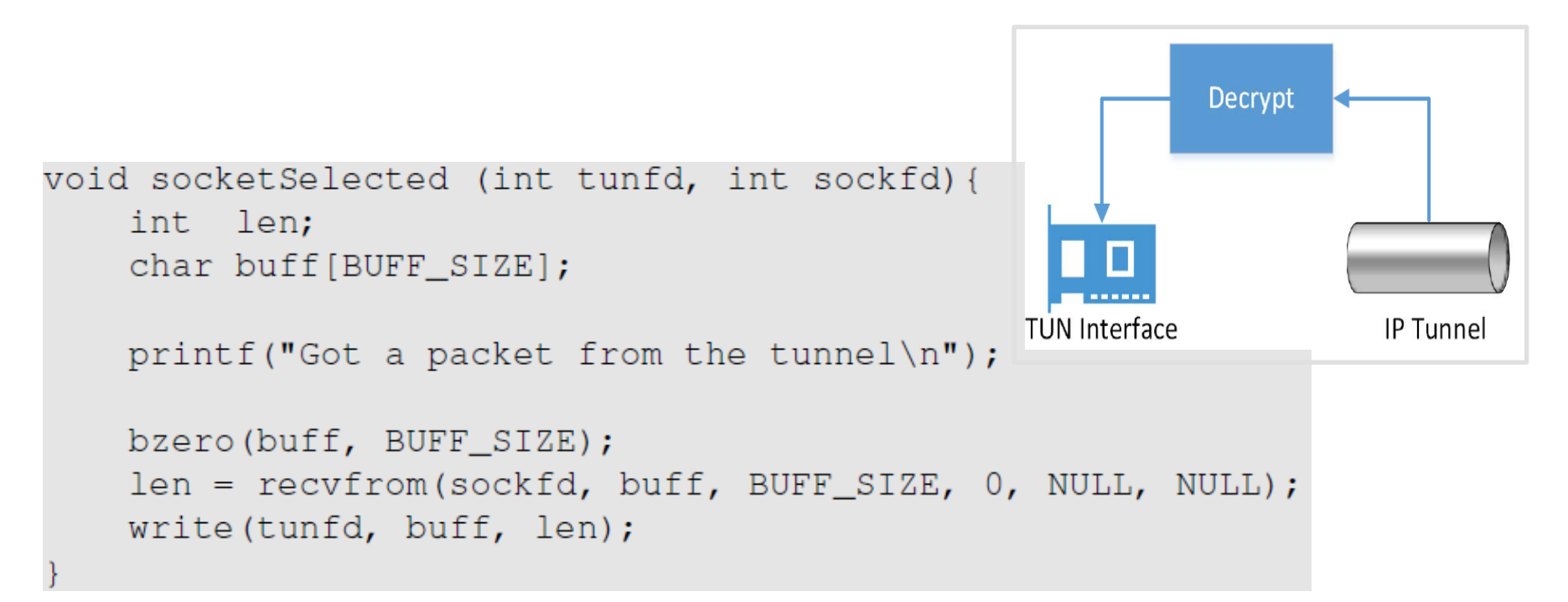

Note: the decryption step is omitted from the code (for the sake of simplicity)

# **Bypassing Firewalls using VPN**

## **Bypassing Firewall using VPN: the**  $\frac{33}{2}$ **Main Idea**

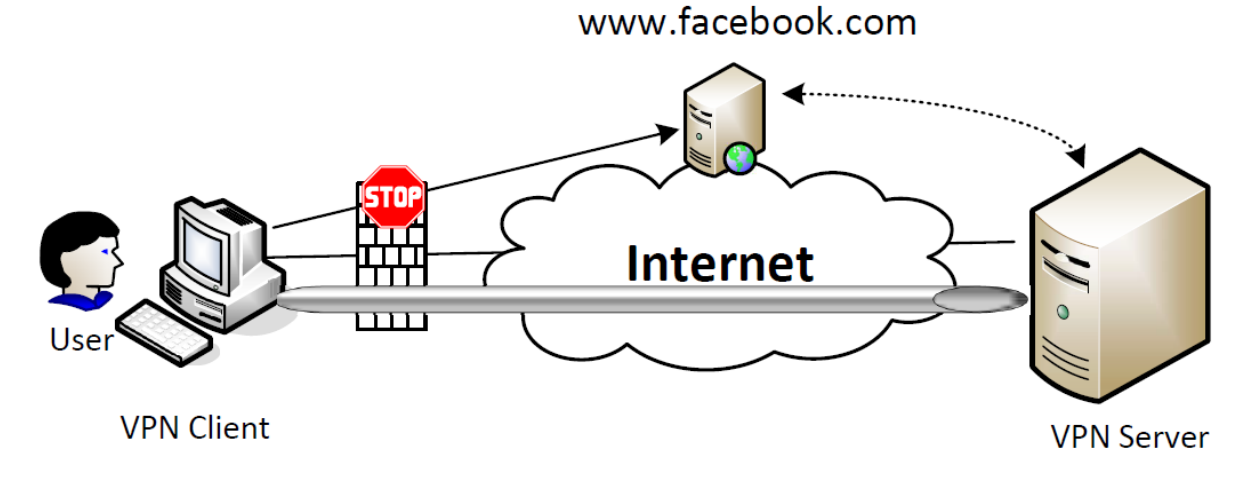

- Send our Facebook-bound packets to the TUN interface towards VPN server
- VPN server will release our Facebook-bound packets to the Internet
- Facebook's reply packets will be routed to the VPN server (question: why)
- VPN server sends the reply packets back to us via the tunnel

#### Experiment: Network Setup

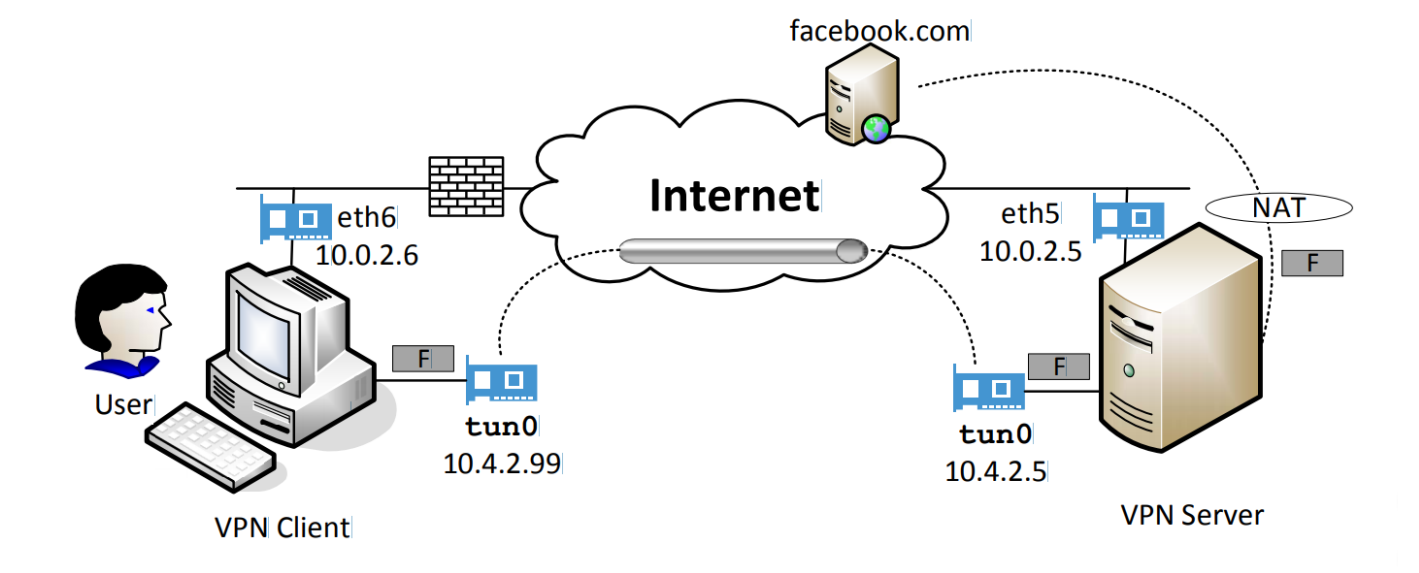

### Setting UP Firewall

- Setup firewall to block User from accessing Facebook
- We run the following command to get the list of IP prefixes owned by Facebook:

\$ whois -h whois.radb.net -- '-i origin AS32934'

• We can also get IP addresses returned by Facebook's DNS server by running the following command (this IP address can change): dig www.facebook.com

#### **Blocking Facebook**

One of the IP prefixes belong to Facebook

```
sudo ufw enable
 sudo ufw deny out on eth6 to 31.13.0.0/16
$
 sudo ufw status
\mathsf{S}Status: active
To
                             Action
                                          From
31.13.0.0/16DENY OUT
                                          Anywhere on eth6
```
#### Facebook becomes unreachable

```
seed@User(10.0.2.6): "$ ping www.facebook.com
PING star-mini.cl0r.facebook.com (31.13.71.36) 56(84) bytes of data.
ping: sendmsg: Operation not permitted
ping: sendmsg: Operation not permitted
ping: sendmsg: Operation not permitted
ping: sendmsg: Operation not permitted
ping: sendmsg: Operation not permitted
```
### **Bypassing the Firewall**

• We add a routing entry to the user machine, changing the route for all Facebook traffic. Instead of going through eth6, we use the TUN interface:

 $$$  sudo route add  $-net$  31.13.0.0/24  $tun0$ 

- The Facebook-bound packets are going through our tunnel.
- The Facebook-bound packets are hidden inside a packet going to the VPN server, so it does not get blocked.
- VPN server will release the packet to the Internet.
- Replies from Facebook will come back to VPN server, which will forward it back to us via the tunnel.